# Instalación, configuración y uso del Portal Web: Postnuke

Por Paco Aldarias Raya

Impreso: 23 de noviembre de 2004

Email: pacolinux arroba inicia punto es Web: <http://pagina.de/pacodebian> Con Linux Debian. En Valencia (España) Este documento es de libre reproducción siempre que se cite su fuente. Realizado con:  $\mathop{\hbox{\rm BTr}}\nolimits X$ 

# **Índice**

<span id="page-0-0"></span>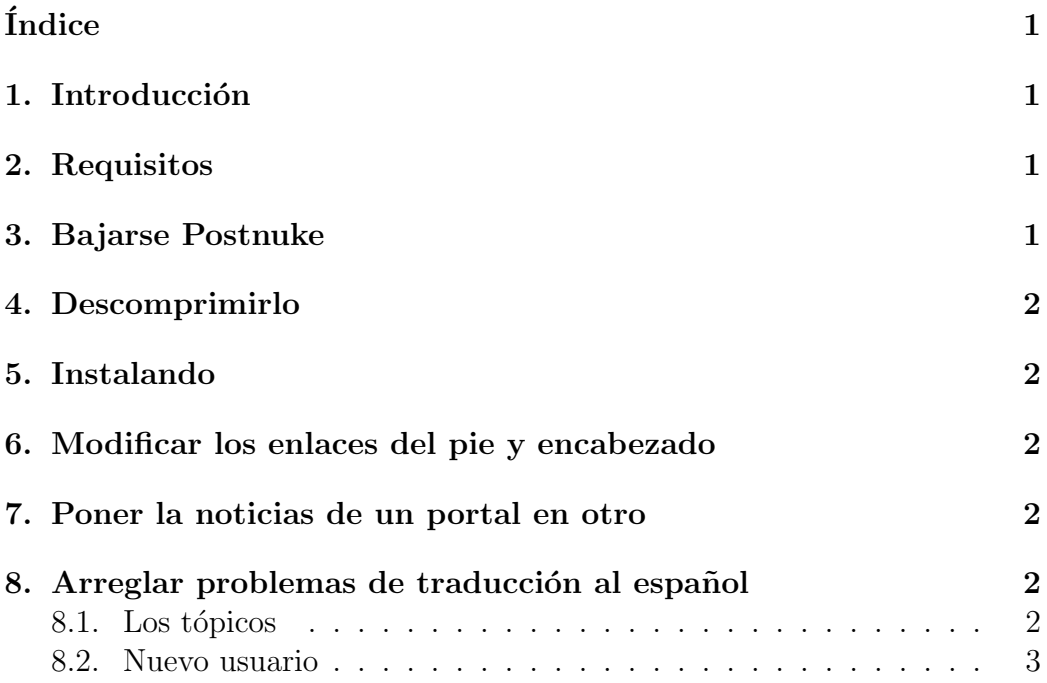

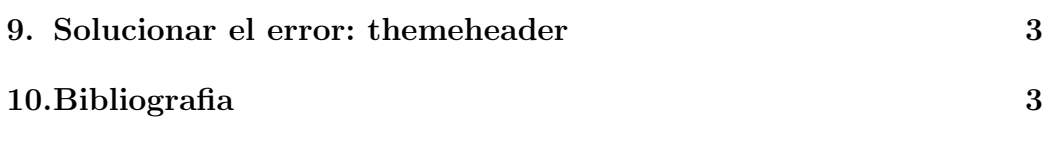

### <span id="page-1-0"></span>1. Introducción

Postnuke es un portal. Vamos a ver como se instala y configura postnuke.

## <span id="page-1-1"></span>2. Requisitos

- Servidor Web Apache.
- Php4
- Gestor de Bases de Datos. Mysql

# <span id="page-1-2"></span>3. Bajarse Postnuke

PostNuke Phoenix 0.726-1 (.tar.gz) <http://download.hostnuke.com/pafiledb.php?action=category&id=45>

# <span id="page-1-3"></span>4. Descomprimirlo

Como usuario root, desde consola: mkdir /var/www/postnuke cp PostNuke-0.726-1.tar.gz /var/www/postnuke tar zxf PostNuke-0.726-1.tar.gz

# <span id="page-1-4"></span>5. Instalando

http://x.x.x.x/postnuke/PostNuke-0.726-1/html/install.php Siendo x.x.x.x la ip del servidor Seguir los pasos que van pidiendo.

# <span id="page-1-5"></span>6. Modificar los enlaces del pie y encabezado

Vamos a ver como se cambia este texto que hay encima :

<span id="page-2-4"></span>PostNuke :: pnFORUMS :: Descargas :: pnViewCVS

Editar el fichero

/home/ftp/incoming/postnuke/PostNuke-0.726-1/html/themes/PostNuke/top\_links.php

Y cambiar los enlaces q están en php.

#### <span id="page-2-0"></span>7. Poner la noticias de un portal en otro

Aquí explica como poner las noticias del portal de bulma. [http://bulma.](http://bulma.net/body.phtml?nIdNoticia=657) [net/body.phtml?nIdNoticia=657](http://bulma.net/body.phtml?nIdNoticia=657)

Básicamente lo que hay q hacer es hacer un bloque nuevo, y poner q el bloque sea rss, despues se pone la dirección web asociado.

# <span id="page-2-1"></span>8. Arreglar problemas de traducción al español

#### <span id="page-2-2"></span>8.1. Los tópicos

Añadir esto:

```
define('_THISISTOPIC','Este es el Tópico: ');
define('_FOLLOWINGNEWS','Con las siguiente noticias: ');
```
en el fichero: ./modules/News/lang/spa/global.php

#### <span id="page-2-3"></span>8.2. Nuevo usuario

A˜nadir esto:

define('\_EMAILAGAIN','Email otra vez: ');

en el fichero: ./modules/NS-NewUser/lang/spa/global.php

### <span id="page-3-0"></span>9. Solucionar el error: themeheader

Fatal error: Call to undefined function: themeheader() in /var/www/postnuke/PostNuke-0.750/html/header.php on line 141

Entra a tu postnuke así:

[http://www.midominio.com/admin.php?module=NS-Settings&op=%20main](http://www.midominio.com/admin.php?module=NS-Settings&op=%20main&theme=PostNuke)&theme= [PostNuke](http://www.midominio.com/admin.php?module=NS-Settings&op=%20main&theme=PostNuke)

Más info aqui:

<http://www.dev-postnuke.com/XForum-tid549.html>

# <span id="page-3-1"></span>10. Bibliografia

- 1. Página oficial de Postnuke <http://www.postnuke.com/>
- 2. Cambiar encabezado y pie [http://www.dev-postnuke.com/XForum-ti](http://www.dev-postnuke.com/XForum-tid732-pid2987.html)d732-pid2987. [html](http://www.dev-postnuke.com/XForum-tid732-pid2987.html)